# Login to Canvas via ClassLink

# **link.saisd.net I** Students

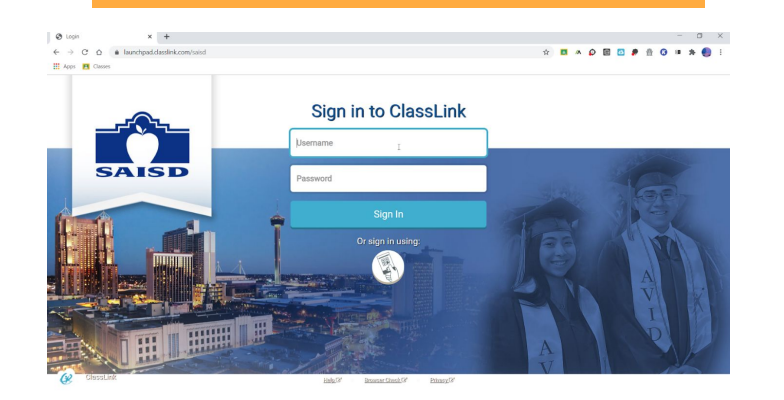

# $Q$  canvas Byrolsudr Byrdseed- SAISD<br>Student **ClassLink Support BrainPOP LTI** Canvas **Code Studio**

Type CANVAS on the search line and click on Canvas icon.

## **Students can gain access to their username & password -**

- from their teacher
- By calling the SAISD School Start Hotline 210-554-2210

**Click** on Guide for Information on Student Username/Passwords & How to Access ClassLink with:

- Laptop
- **Desktop**
- iPap
- iPhone
- **Student Quick** Cards

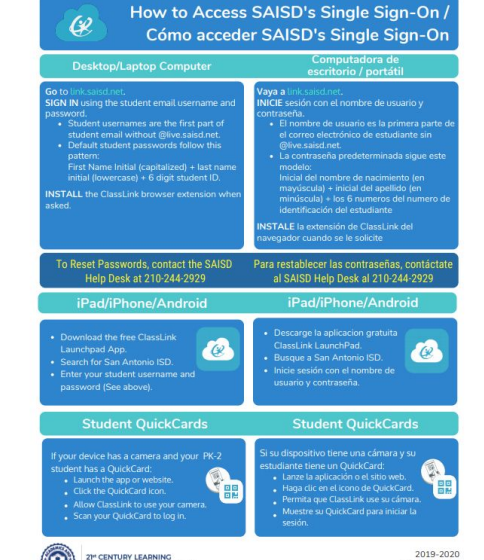

SSO Parent Access

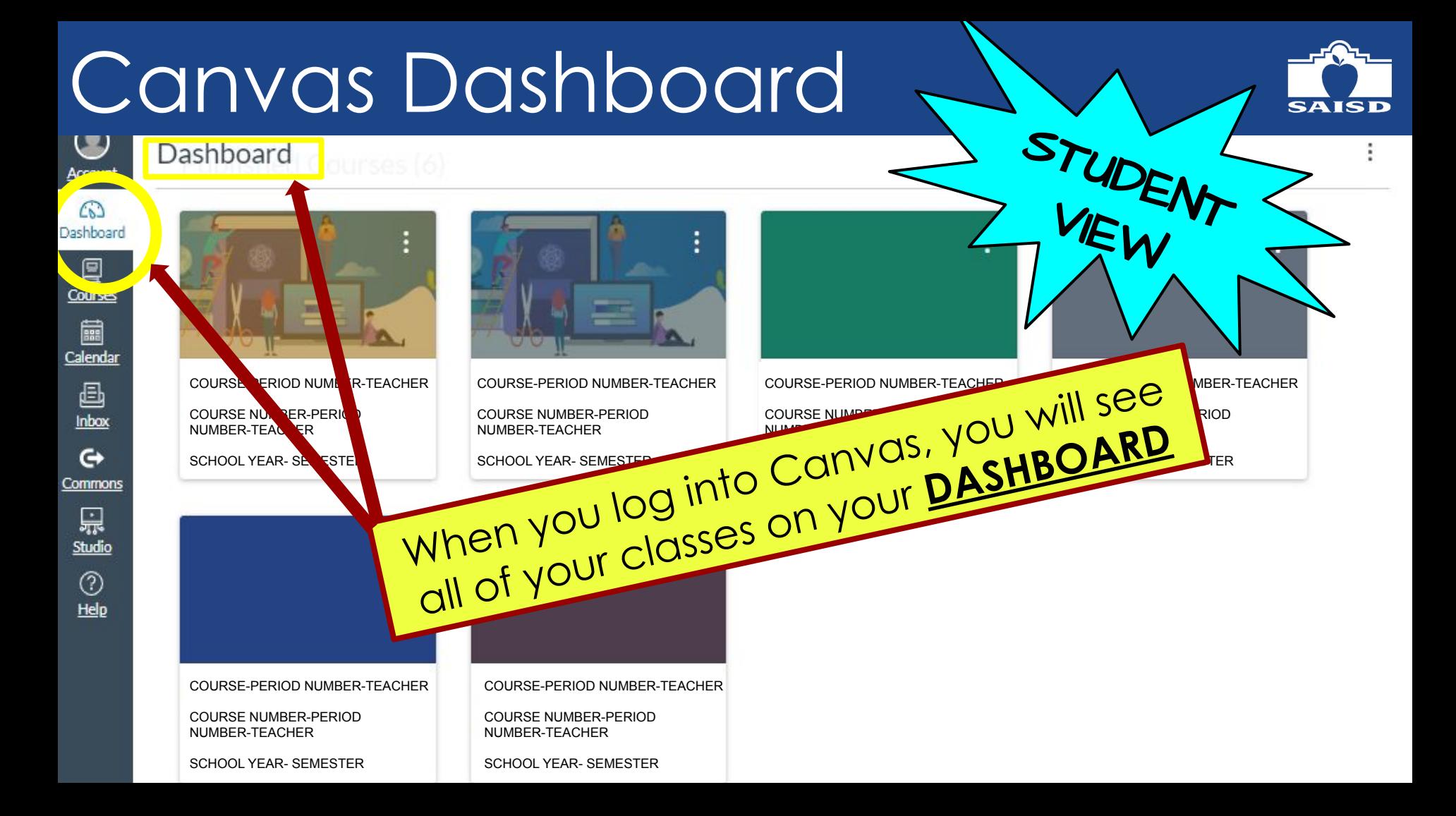

### Student Courses SAISD STUDENT × Courses Account VEW  $\Omega$ <u>unboard</u> COURSE-PERIOD NUMBER-TEACHER SCHOOL YEAR- SEMESTER 冒 Courses COURSE-PERIOD NUMBER-TEACHER  $\blacksquare$ **NOOL YEAR- SEMESTER** Calendar COURSE-PERIOD NUMBER-TEACHER COURSE-PERIOD NUMBER-TEACHER 画 COURSE-PERIOD NUMBER-TEACHER COURSE-PERIC NUMBER-TEACHER COURSE NUMBER-PERIOD SCHOOL YEAR- SEMESTER Inbox COURSE NUMBER-PERIOD COURSE NUMBER-PERIOD NUMBER-TEACHER NUMBER-TEACHER NUMBER-TEACHER  $\mathbf{\Theta}$ SCHOOL YEAR- SEMESTER COURSE-PERIOD NUMBER-TH Click on the COURSES tab to see Commons SCHOOL YEAR- SEMESTER 黑 courses listStudio COURSE-PERIOD NUMBER-TE SCHOOL YEAR- SEMESTER  $\circledcirc$ Help COURSE-PERIOD NUMBER-TEACHER SCHOOL YEAR- SEMESTER COURSE-PERIOD NUMBER-TEACHER COURSE-PERIOD NUMBER-TEACHER COURSE NUMBER-PERIOD NUMBER-TEACHER SCHOOL YEAR- SEMESTER SCHOOL YEAR- SEMESTER